**JOURNAL OF ART, HUMANITY & SOCIAL STUDIES Vol. 1 No. 5, 2021**

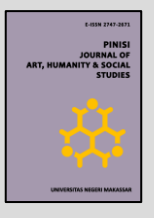

# **Utilization of the Mendeley Application in increasing Student Interest**

**Syaiful Bachri\*, Lorensius Lonik**

STIKES Gunung Sari, Makassar, Indonesia \* Correspondent Author: syaifulbrg62@gmail.com

**PINISI**

#### **ABSTRACT**

Mendeley is an application that helps students in providing references in national and international journals. In addition, it is able to provide students with an understanding of the procedures for citing articles in accordance with international standards. In this training, trials have been carried out for students. In the implementation of the training, it provides skills to students on how to practically operate the Mendeley application.

**Keywords**: Mendeley, Student, Utility

### **1. INTRODUCTION**

References are needed when doing book writing techniques. Authors who use references will compare ideas, images, and results that have been achieved by previous authors to support the contents of their writings (Patak & Akib, 2012, 2015; Salija et al., 2016). Usually references are listed in the form of citations or bibliography.

When doing the writing technique, the references listed are written manually. The author will type letter by letter the sentence he quotes. Though this tends to be inefficient. Not to mention the number of quotes or references listed is also not small. Then inaccuracy when typing can also result in errors in writing references. To anticipate this, the writer can use alternative methods so that writing references, citations, or bibliography can be easier, more accurate, and faster (Basri & Patak, 2015; Katchanov et al., 2019; Zahedi & Haustein, 2018).

The ease of writing references is also supported by the rapid development of technology (Fairclough & Thelwall, 2015; Kousha & Thelwall, 2019). Now, there are many software vendors based on commercial software or freeware that provide reference manager

programs. The program will make it easier for authors to include references. There are various kinds of software that can be chosen to make it easier to write references, one of which is Mendeley. Likewise in helping students in writing dissertations, theses and theses. In order to help increase student interest in reading, an application is needed that is able to facilitate the completion of the research. One of the applications used is Mendeley. Based on the situation analysis, the problems are formulated, namely: 1) Partners have not used the Mendeley application knowingly, and 2) Partners do not know how to properly cite references.

#### **2. METHOD**

In order to see the problems in the field regarding student creativity in realizing quality articles. Then given material about the importance of introducing Mendeley publications and applications. The implementation goes through 2 stages, namely: 1) providing an understanding of the importance of using Mendeley, and 2) practicing the application of Mendeley in making scientific papers. During the implementation of the activity, students were enthusiastic in participating in the activity. In addition, they are led to be able to actualize in making articles using the Mendeley application.

## **3. RESULT AND DISCUSSION**

When a writer from among students, researchers or academics makes a scientific paper for a journal, he will make a bibliography at the end of his writing. This bibliography contains literature on citations made in the body of scientific writings. To create a bibliography, it can actually be done manually by typing the bibliography one by one. This method includes the old way, which is of course very inconvenient. Especially if you have to change the style or style of the bibliography, it will be very inconvenient.

This paper describes the steps that must be taken in using Mendeley. Only the basics of using Mendeley are described. Here are the steps:

• How to create an account

Visit the Mendeley website at http://www.mendeley.com. Click Sign up & Download.

- How to download the Mendeley app Download the Mendeley app.
- How to verify a Mendeley account After the download process is complete, open your email to verify your account.
- How to create a library in Mendeley Downoad PDF articles from any journal site, for example http://ejournal.litbang.depkes.go.id. Then put it in the library at Mendeley.
- How to check metadata for each downloaded article It's pssible that the PDF articles you put in the Mendeley library contain the wrong metadata. Make corrections to the metadata, and click the Details are correct button.
- How to install the Mendeley plugin for Microsoft Word Instal the Mendeley plugin for Microsoft Word,

look at the Tools menu.

• How to install the Mendeley plugin for Web Importer Install the Mendeley plugin for Microsoft Word,

look at the Tools menu.

- How to make citations to articles in Microsoft Word Use the References menu > Insert Citation in Microsoft Word.
- How to make a bibliography at the end of an article in Microsoft Word (Insert Bibliography)

Use the References menu > Insert Bibliography in Microsoft Word. Word will automatically create a bibliography.

• How to easily change bibliographic styles from one style to another

Use the References > Style menu and select the desired bibliographic style. The style of the bibliography will change automatically. Excellent, very good.

• How to synchronize data on Mendeley Desktop with a server

Click the Sync button in Mendeley to sync the data. This is very beneficial if one day our computer or laptop is damaged or lost, but the library data that we have entered is not lost because it can be synchronized with the data on the Mendeley server.

• How to create a library in Mendeley for documents in printed form (offline)

Use the Add Entry Manually menu in Mendeley to enter libraries that are in hardcopy and not files.

This training activity can run smoothly. This is due to the factors that support the service activities. Things that support the running of this service activity can be identified including the enthusiasm of the training participants.

Factors that support the activity are the enthusiasm of the participants to understand the concept of developing professional work, the importance of professional development work, the importance of increasing the quality and quantity of professional work and the willingness of the participants to write. Enthusiasm is evidenced by the many questions that arise during the implementation of the activity.

## **4. CONCLUSION**

Mendeley is an open source reference manager application. This application helps authors in organizing and managing references according to the standards desired by the journal manager. In order to apply the Mendeley application, it is expected to be used in making articles. This is because each journal requires to use an application so that the bibliography can be well organized.

## **REFERENCES**

Basri, M., & Patak, A. A. (2015). Exploring Indonesian students' perception on Mendeley Reference

Management Software in academic writing. *2015 2nd International Conference on Information Technology, Computer, and Electrical Engineering (ICITACEE)*, 8–13.

- Fairclough, R., & Thelwall, M. (2015). National research impact indicators from Mendeley readers. *Journal of Informetrics*, *9*(4), 845–859. https://doi.org/https://doi.org/10.1016/j.joi.2015.08.003
- Katchanov, Y. L., Markova, Y. V, & Shmatko, N. A. (2019). Comparing the topological rank of journals in Web of Science and Mendeley. *Heliyon*, *5*(7), e02089. https://doi.org/https://doi.org/10.1016/j.heliyon.2019.e02 089
- Kousha, K., & Thelwall, M. (2019). Can Google Scholar and Mendeley help to assess the scholarly impacts of dissertations? *Journal of Informetrics*, *13*(2), 467–484. https://doi.org/https://doi.org/10.1016/j.joi.2019.02.009
- Patak, A. A., & Akib, E. (2012). *Mendeley: Citation & PDF Reference Manager plus Jejaring Sosial*. Arus Timur.
- Patak, A. A., & Akib, E. (2015). *Hindari Plagiat dengan Mendeley*.
- Salija, K., Hidayat, R., & Patak, A. A. (2016). Mendeley impact on scientific writing: Thematic analysis. *International Journal on Advanced Science, Engineering and Information Technology*, *6*(5), 657–662.
- Zahedi, Z., & Haustein, S. (2018). On the relationships between bibliographic characteristics of scientific documents and citation and Mendeley readership counts: A large-scale analysis of Web of Science publications. *Journal of Informetrics*, *12*(1), 191–202. https://doi.org/https://doi.org/10.1016/j.joi.2017.12.005